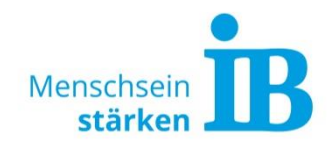

# **Shortcuts für Canva**

Liebe Kolleginnen und Kollegen,

hier ist eine Liste mit praktischen Canva-Shortcuts. Egal ob ihr am Mac oder Windows PC arbeitet. Für Mac-Nutzer ist die Taste "Cmd" nötig, Windows Nutzer nutzen stattdessen "Strg".

Viel Spaß beim Ausprobieren!

#### **Standard Shortcuts**

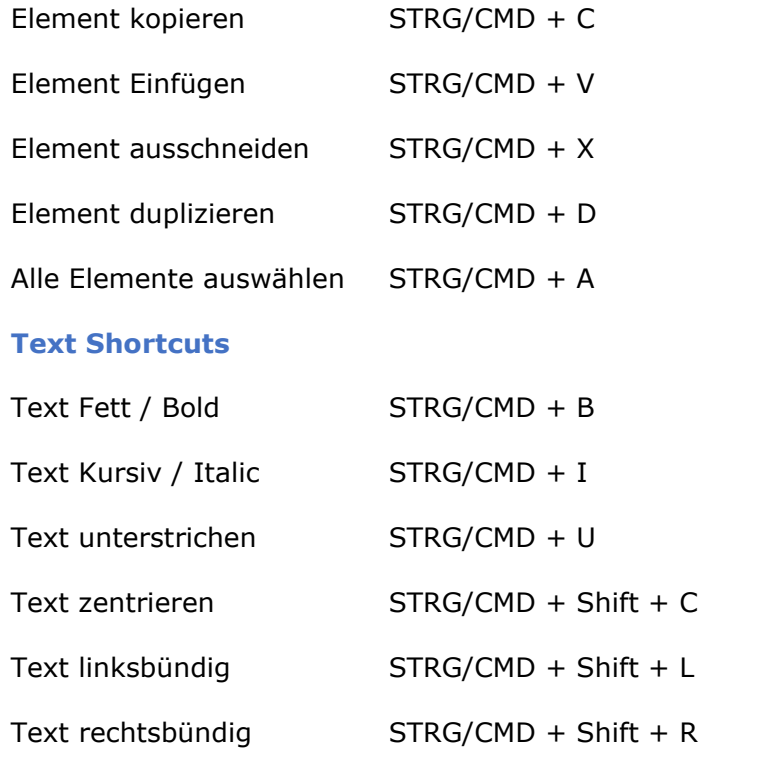

Text in Groß- bzw. Kleinbuchstaben ändern STRG/CMD + Shift + K

#### **Ansicht Shortcuts**

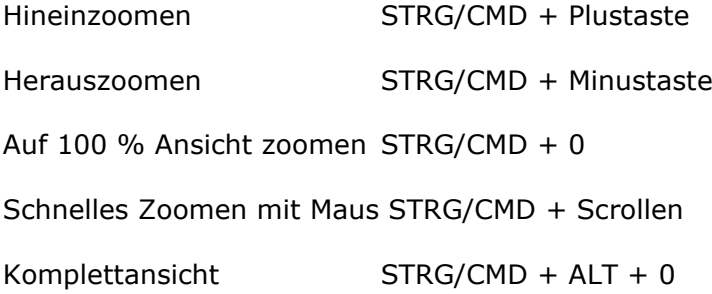

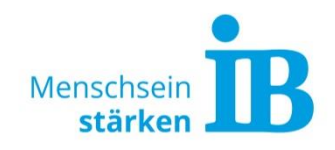

## **Canva Shortcuts Elemente einfügen**

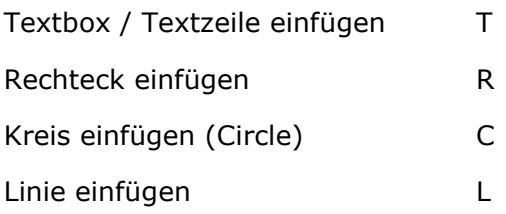

### **Andere Canva Shortcuts**

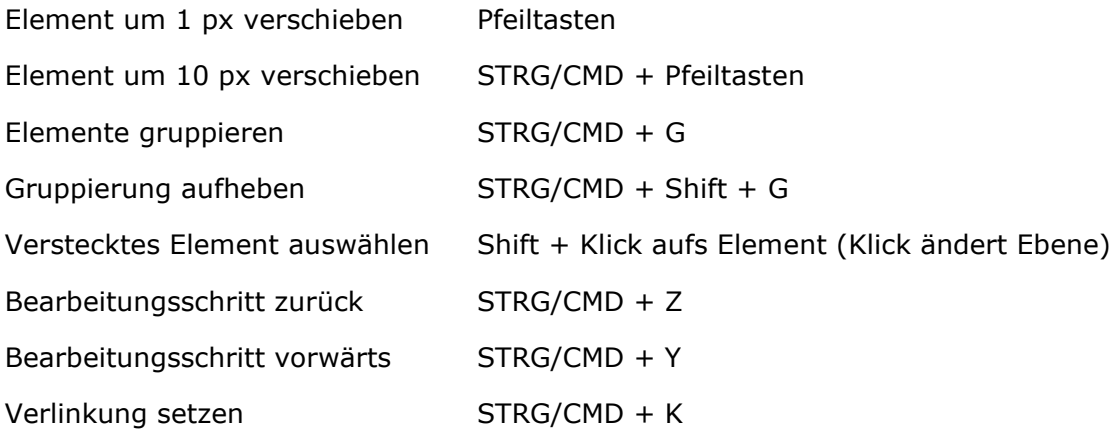